## 自助學習教材-你不只這樣 112 年 112 年 112 年式設計

## Lab088: Python Read Files 讀取檔案

# (別怕! 跟著做你就會!)

# Shuhtai 盧樹台 shuhtai@uch.edu.tw

慧誠數字科技股份有限公司 http://www.hcdtech.com.tw

 $1/\sqrt{2}$ 

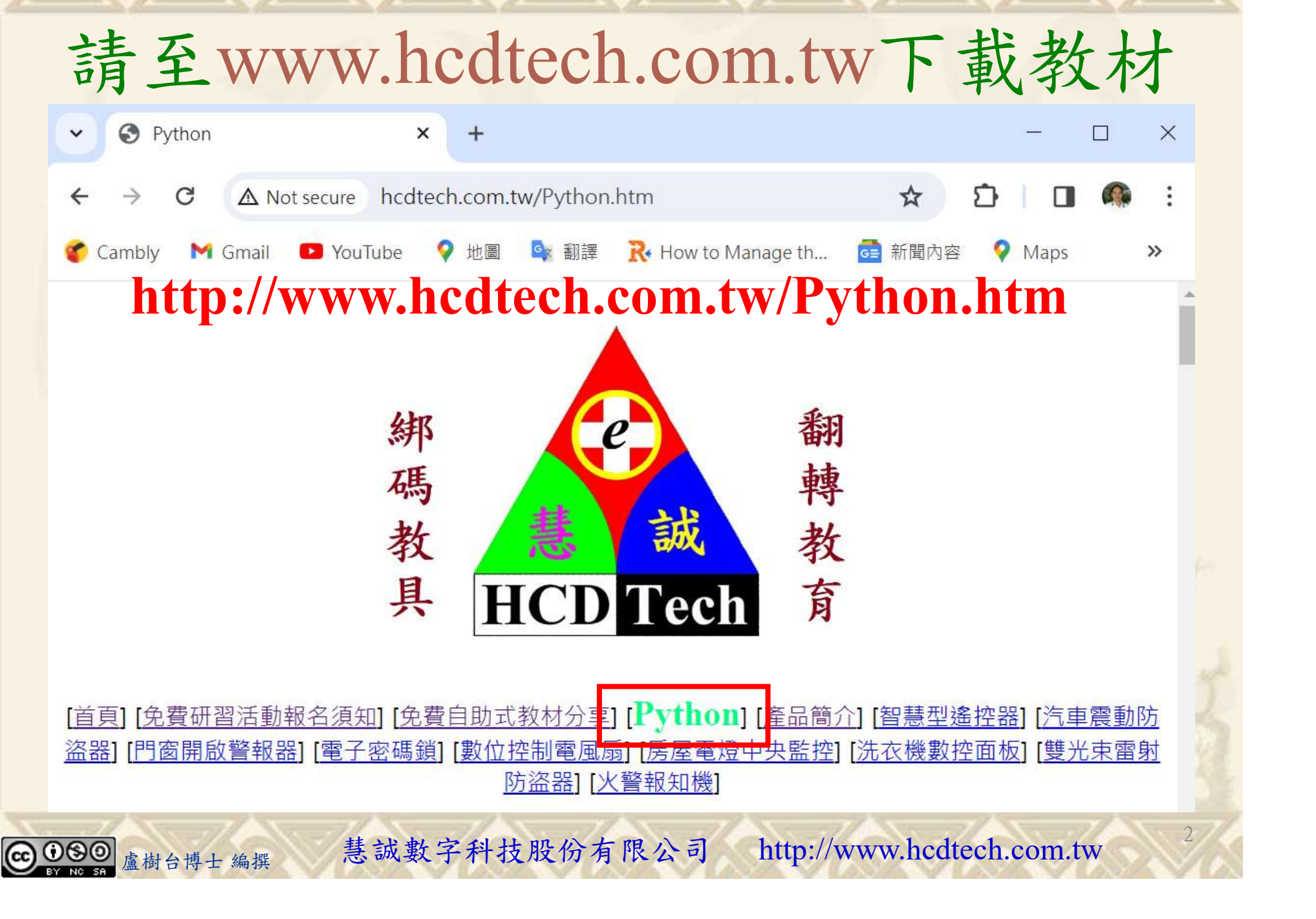

所有的考卷都可以考100分,是我們自己錯過了!

學習秘訣=發問+練習

1分!看懂了妳/你就會知道,原來學習的秘訣就是發問和<br>!今天開始不懂就*問*,問完了*練習*,明年的妳/你肯定不<br>!<br><sub>▲樹台博士編撰</sub> 慧誠數字科技股份有限公司 http://www.hcdtech.com.tw 考卷發下去,時間到了收回來,如果沒有考到100分,這很正 常。重點來了,不會的可以問,問完了練習,準備好了考卷再 <del>"子"白 120 5六 " 35、10」 8个 白</del><br>考卷發下去,時間到了收回來,如果沒有考到100分,這很正常。重點來了,不會的可以*問*,問完了練*習*,準備好了考卷再發下去。第二次還是沒有考到100分,這也很正常。 沒關係,再來一次,不會的可以*問*,問完了*練習*,準備好了考卷第三次 再來一次,不會的可以問,問完了練習,準備好了考卷第三次 为心饭下去,而同到了收回水,如木及有有到100分,這收正常。重點來了,不會的可以*問*,問完了練習,準備好了考卷再發下去。第二次還是沒有考到100分,這也很正常。沒關係,<br>發下去。第二次還是沒有考到100分,這也很正常。沒關係,<br>再來一次,不會的可以*問*,問完了練*習*,準備好了考卷第三次<br>孫,再來,不會的可以*問*,問完了*練習*,N+1次、N+2次、 係,再來,不會的可以問,問完了練習,N+1次、N+2次、 ……,你們都很聰明,知道我在說什麼,到最後考卷一定可以 考100分!看懂了妳/你就會知道,原來學習的秘訣就是發問和 練習!今天開始不懂就問,問完了練習,明年的妳/你肯定不 一樣!

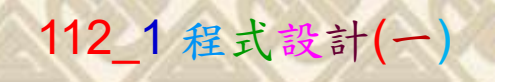

## 學習如何學習!

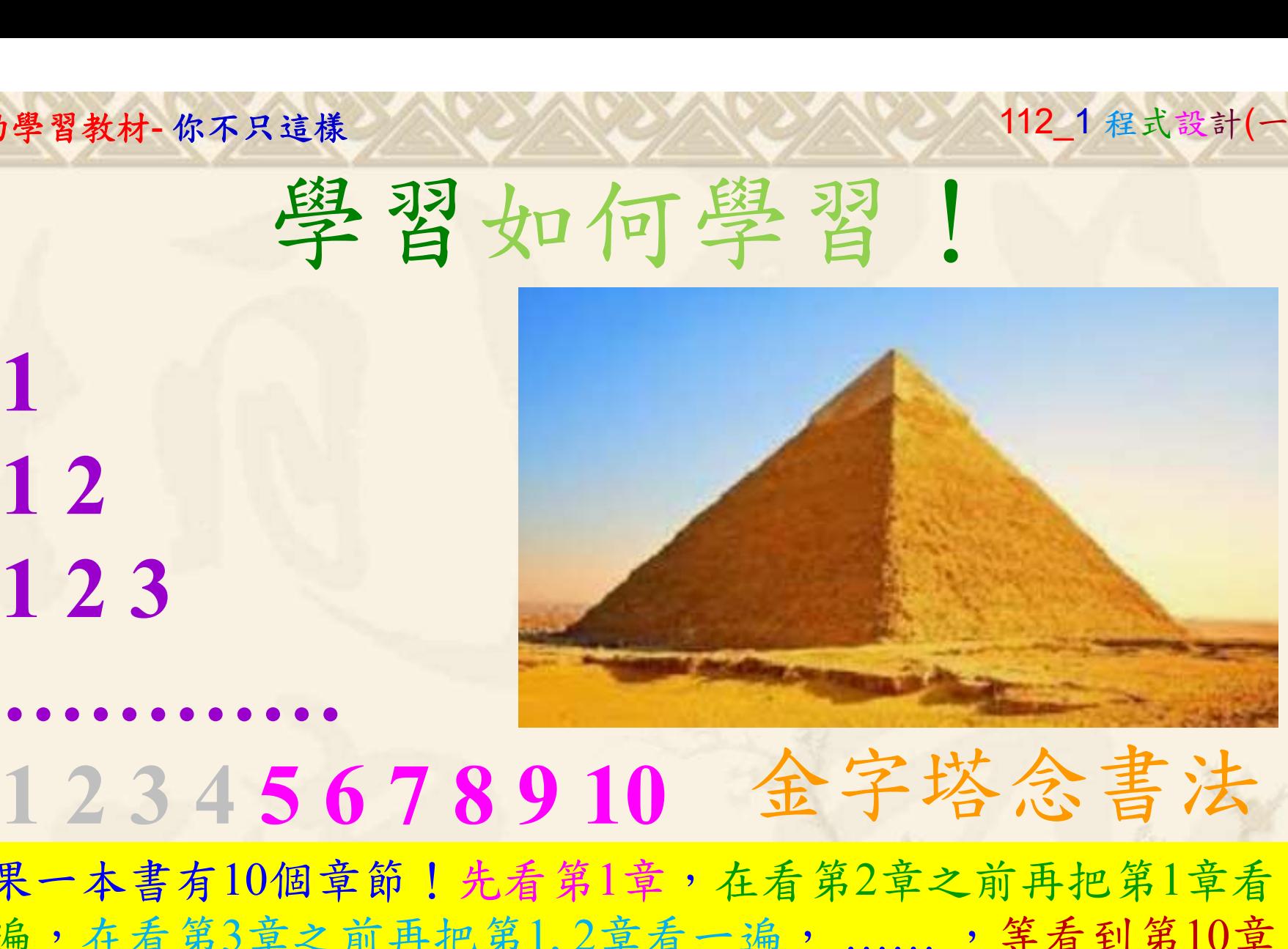

1

## 金字塔念書法

-今音月10個早即!兀有男1早,任有男2早人則丹把男1早有在看第3章之前再把第1,2章看一遍,......,第看到第10章<br>2、第1,2,3,4章恐怕已經背起來了!我稱這種念書法為金字<br>5法,今天開始照著做,明年的妳/你肯定不一樣!<br><sub>《谢台博士編撰</sub>》慧誠數字科技股份有限公司、http://www.hcdtech.com.tw<sup>-2024/1/4</sup>  $2024/112$ 如果一本書有10個章節!先看第1章,在看第2章之前再把第1章看 一遍,在看第3章之前再把第1,2章看一遍, ……, 等看到第10章 的時候,第1, 2, 3, 4章恐怕已經背起來了!我稱這種念書法為金字 塔念書法,今天開始照著做,明年的妳/你肯定不一樣!

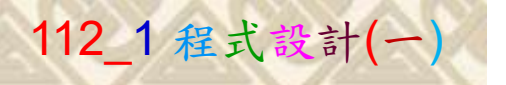

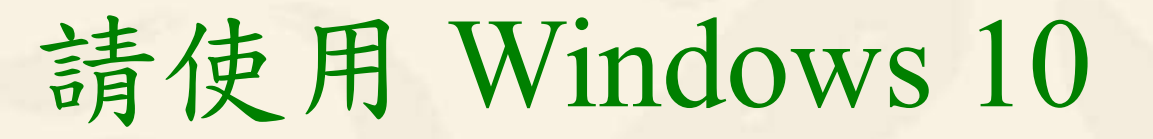

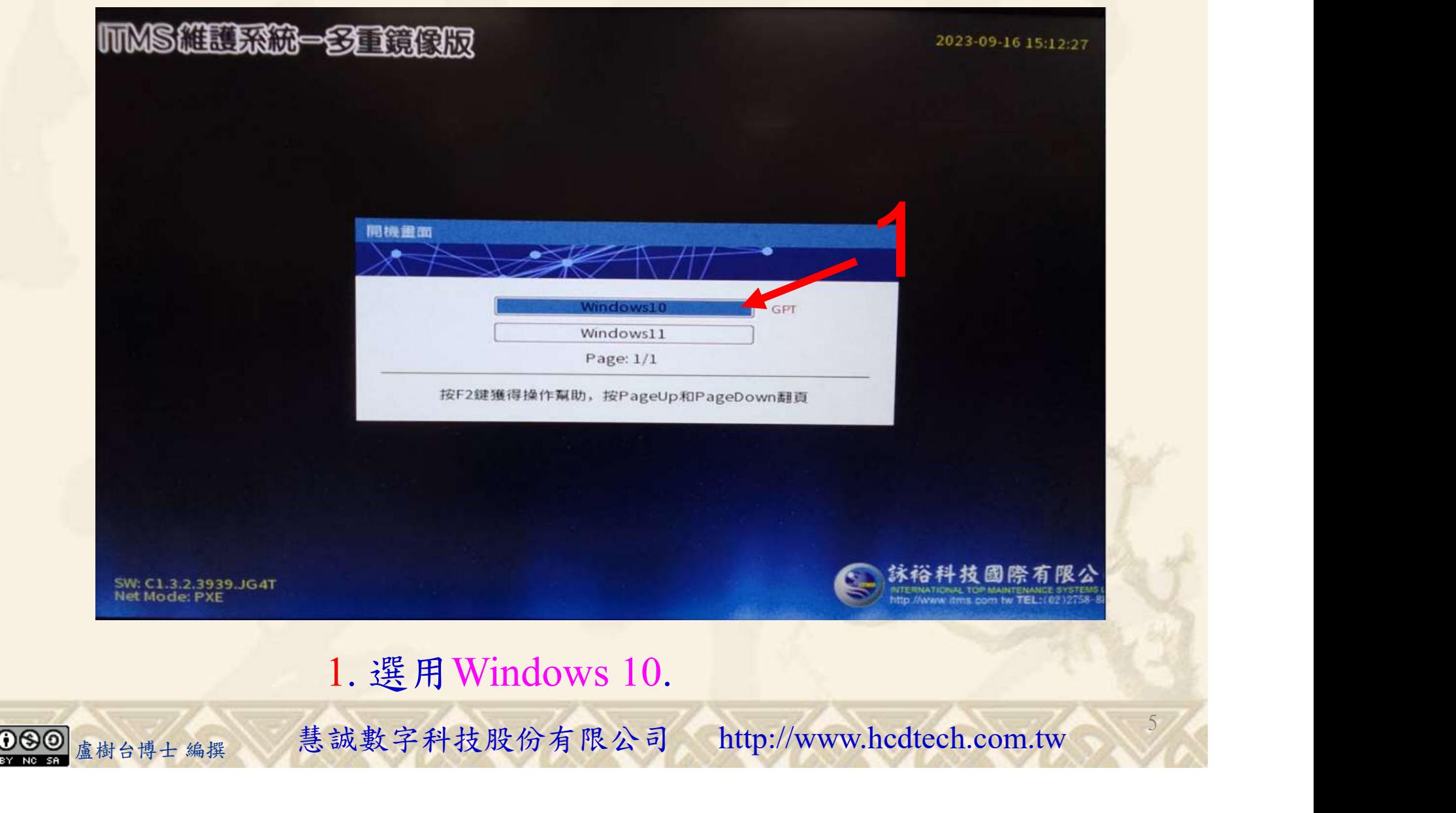

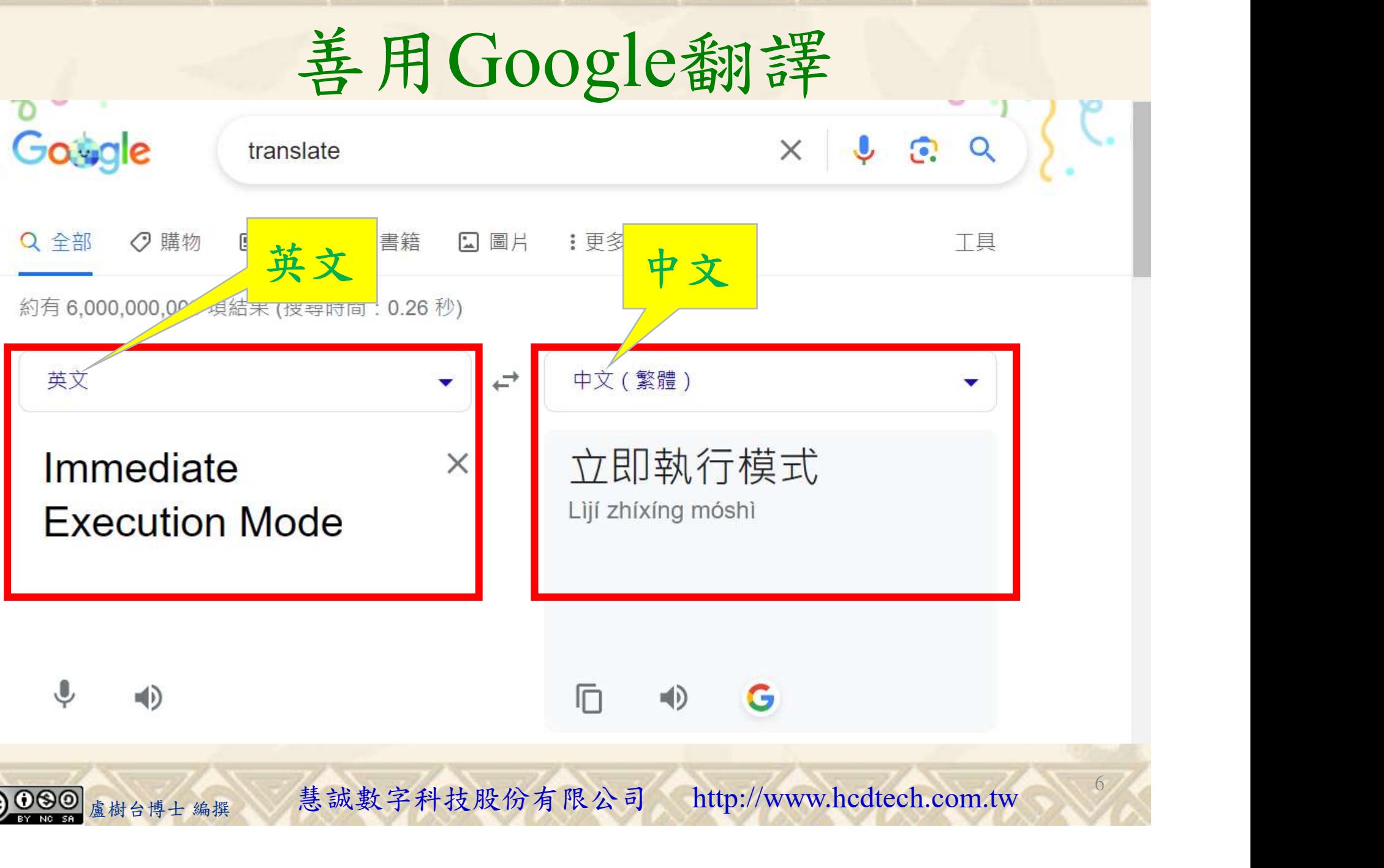

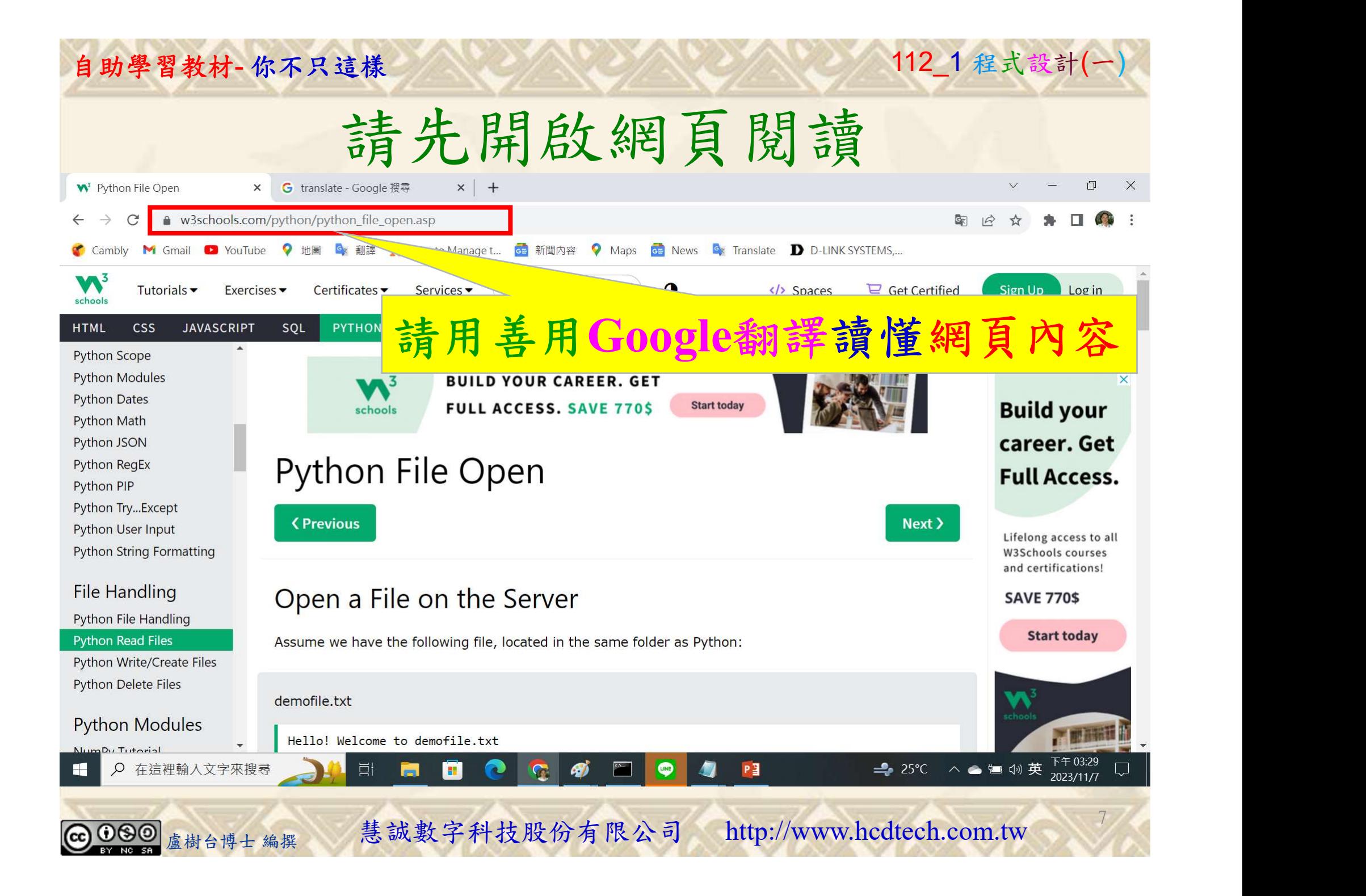

### 自助學習教材-你不只這樣 112\_2 2000年 112\_2 2000年 112\_1 程式設計(一

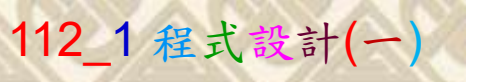

建立一個文字文件 1/7

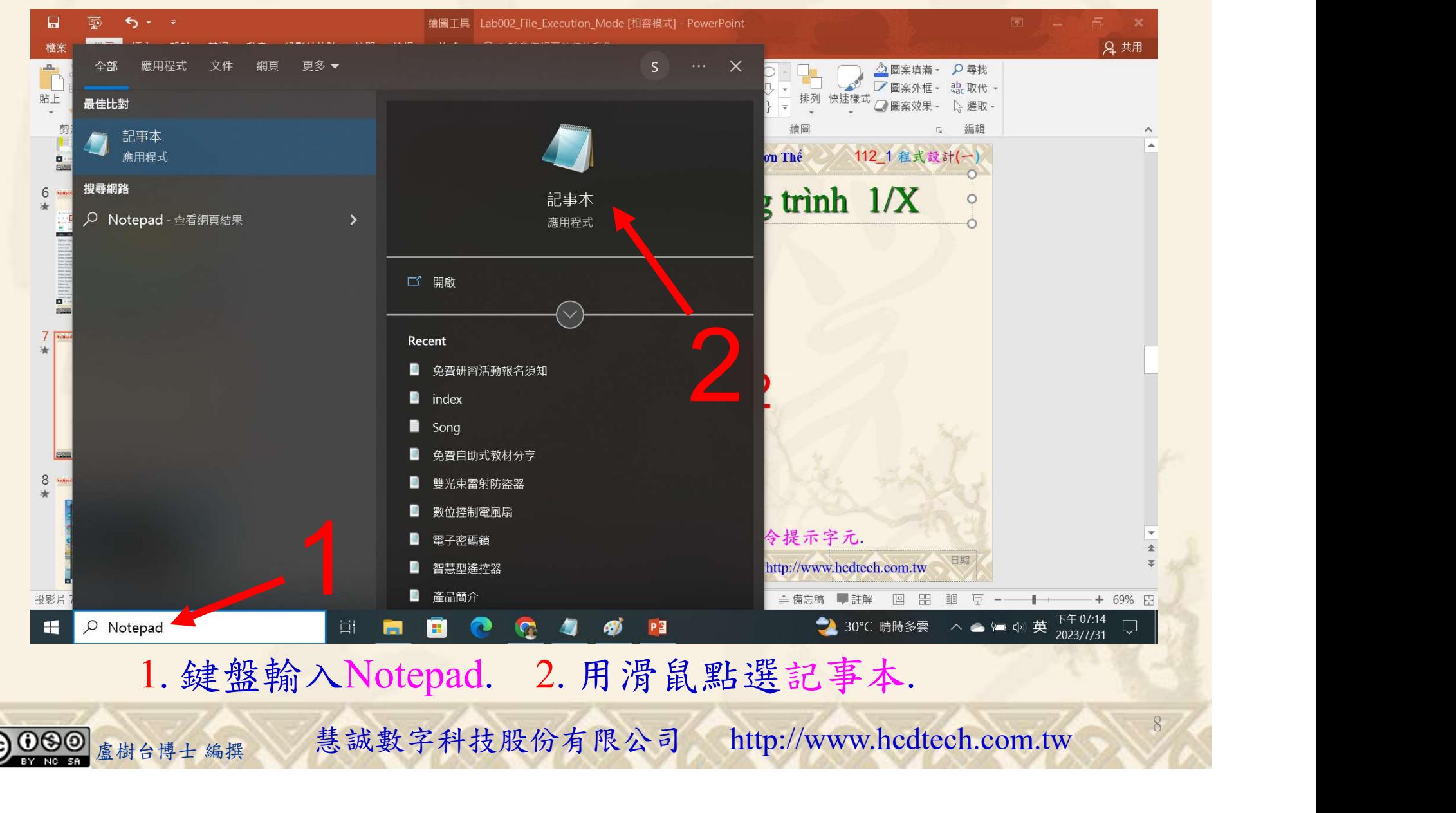

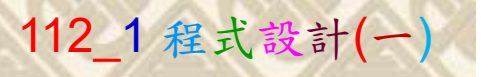

1

9

建立一個文字文件 2/7

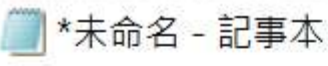

檔案(F) 編輯(E) 格式(O) 檢視(V) 說明 Hello! Welcome to P11211XXX.txt P11211XXX is the best student of UCH. This file is for testing purposes.

1. 用鍵盤輸入文字檔內容.<br><sub>盧樹台博士編撰</sub> 慧誠數字科技股份有限公司 http://www.hcdtech.com.tw 1. 用鍵盤輸入文字檔內容.

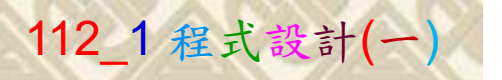

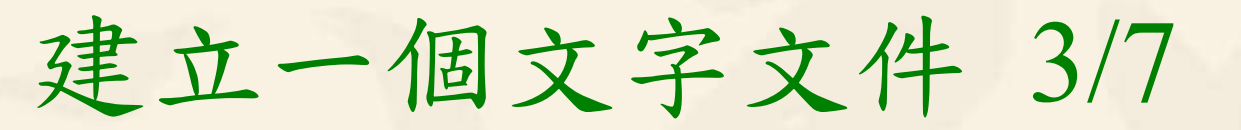

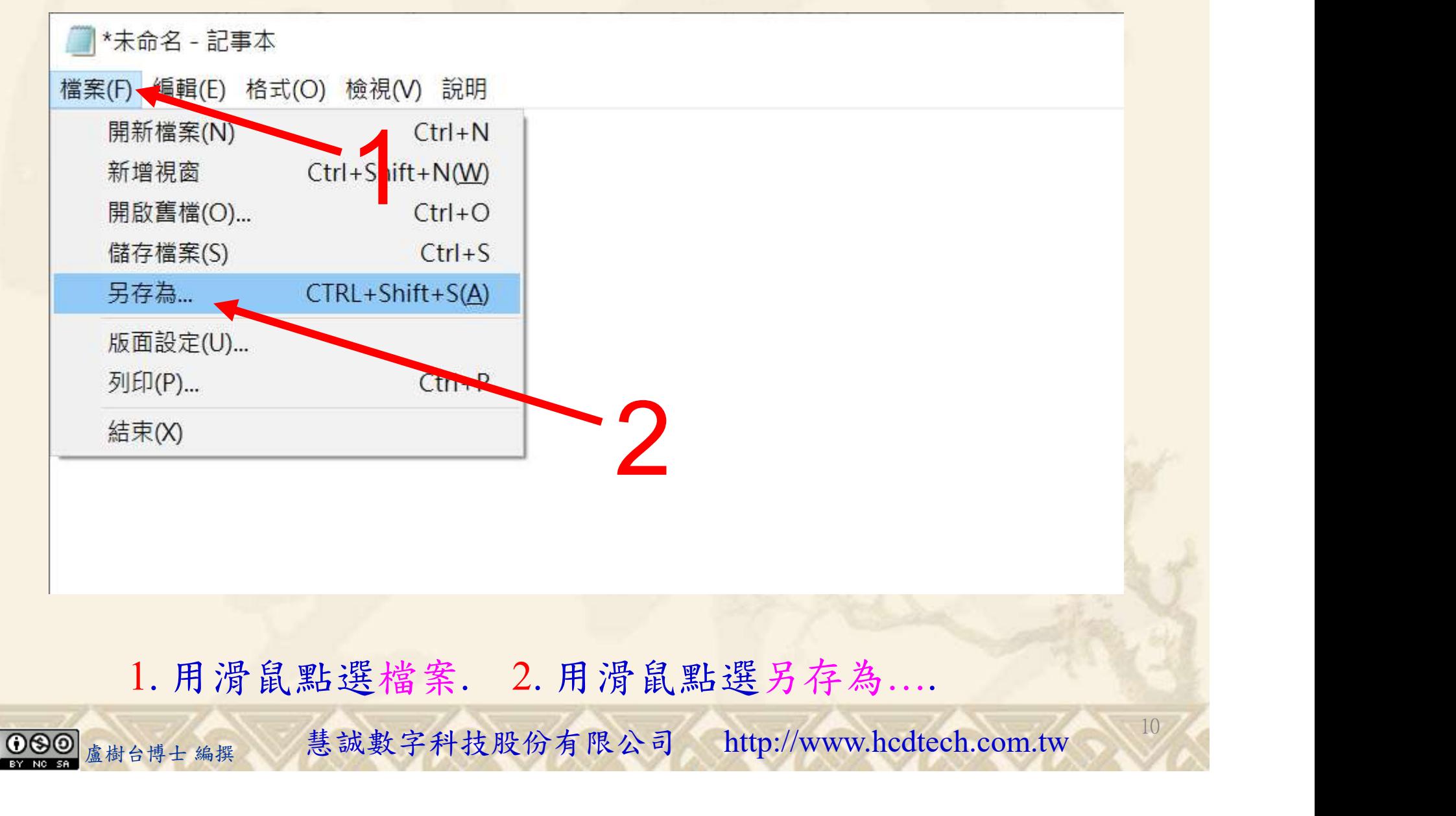

#### 自助學習教材-你不只這樣 112\_2 2000年 112\_2 2000年 112\_1 程式設計(一

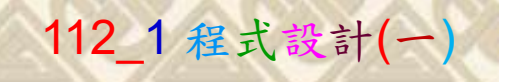

 $11/1$ 

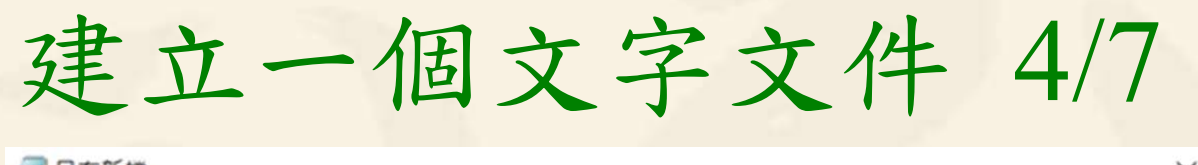

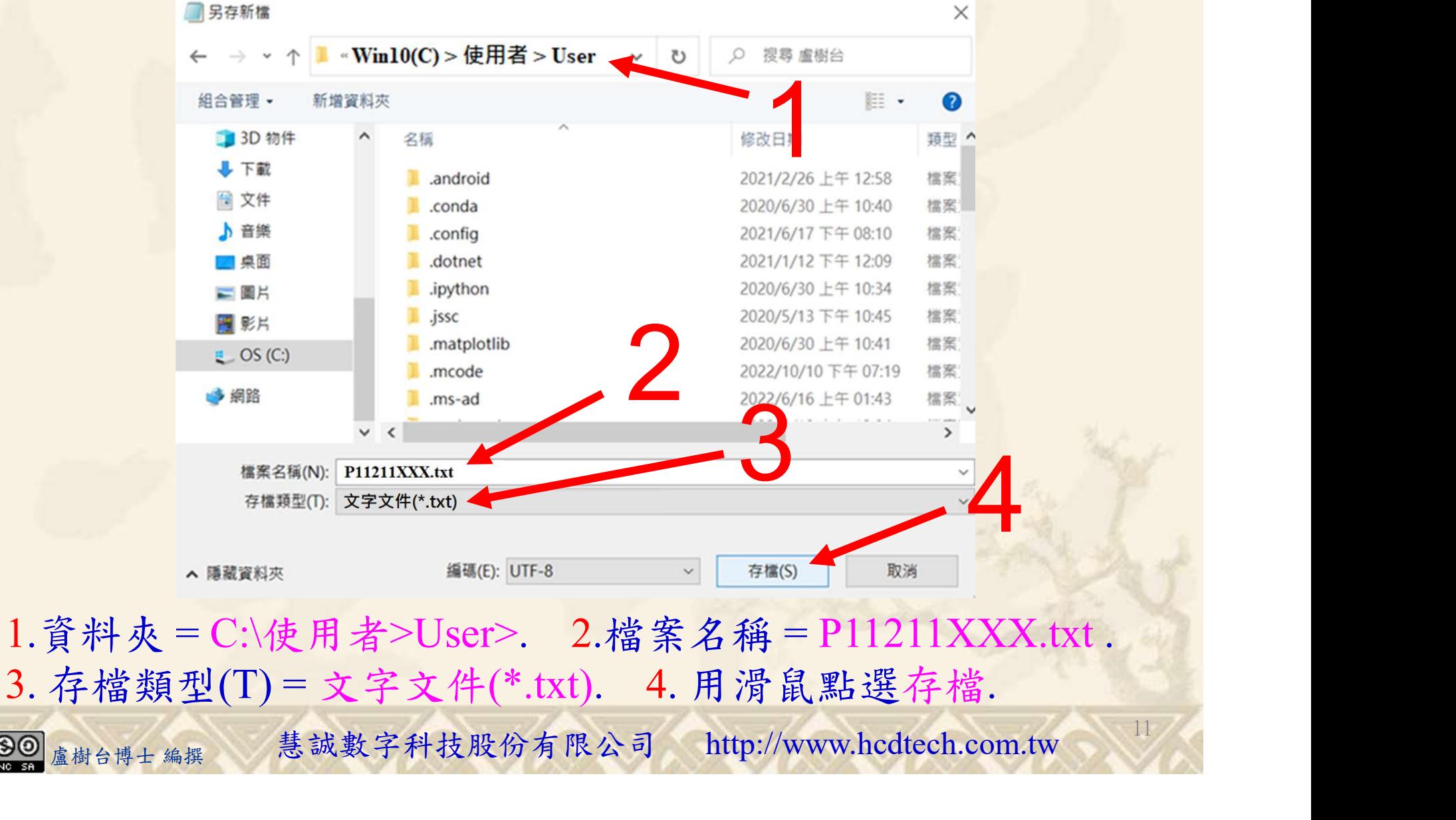

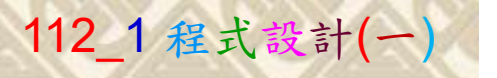

建立一個文字文件 5/7

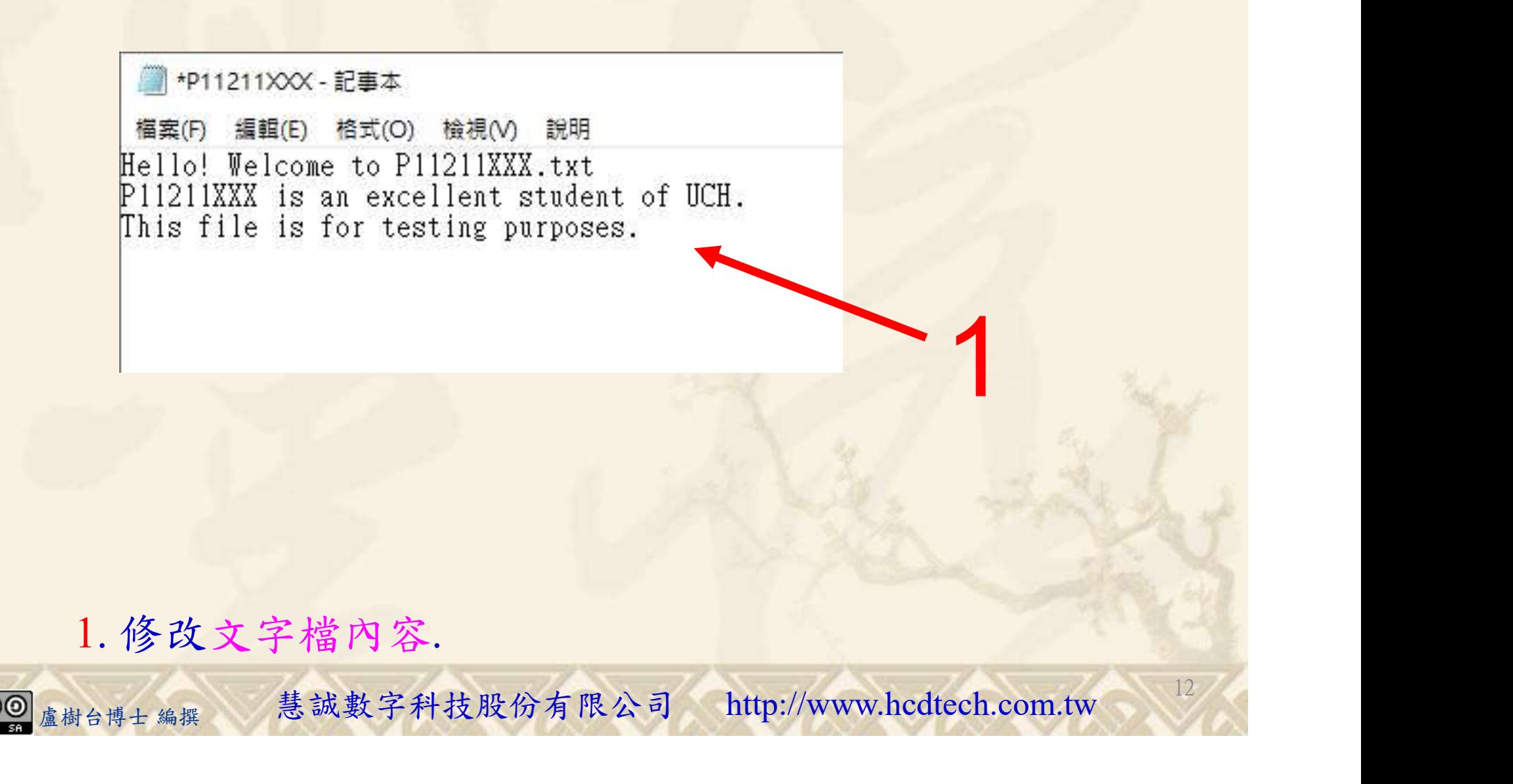

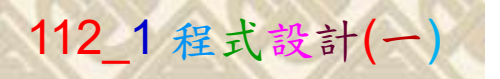

建立一個文字文件 6/7

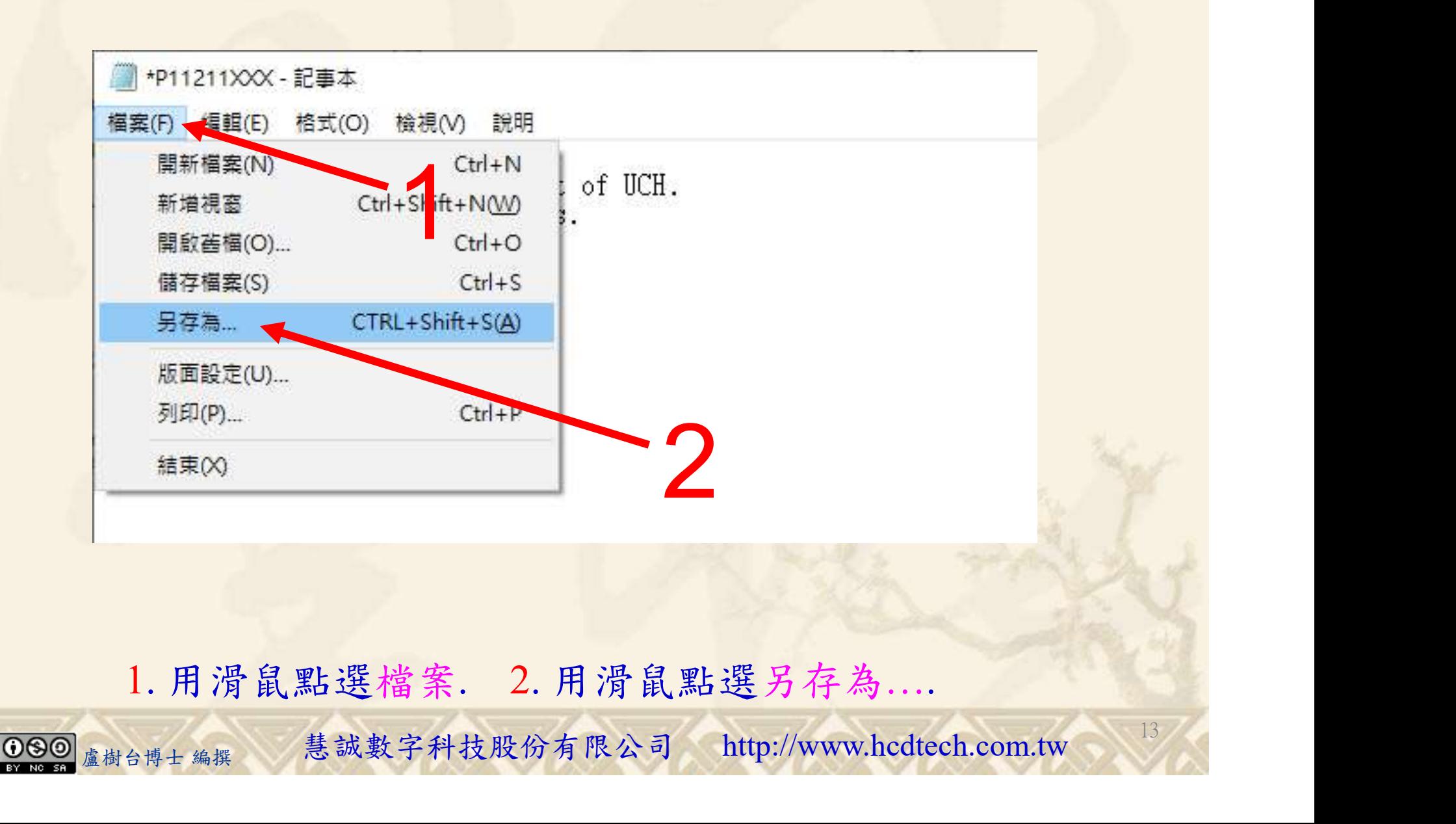

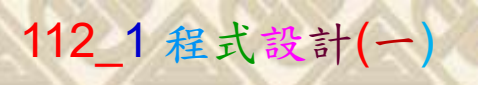

建立一個文字文件 7/7

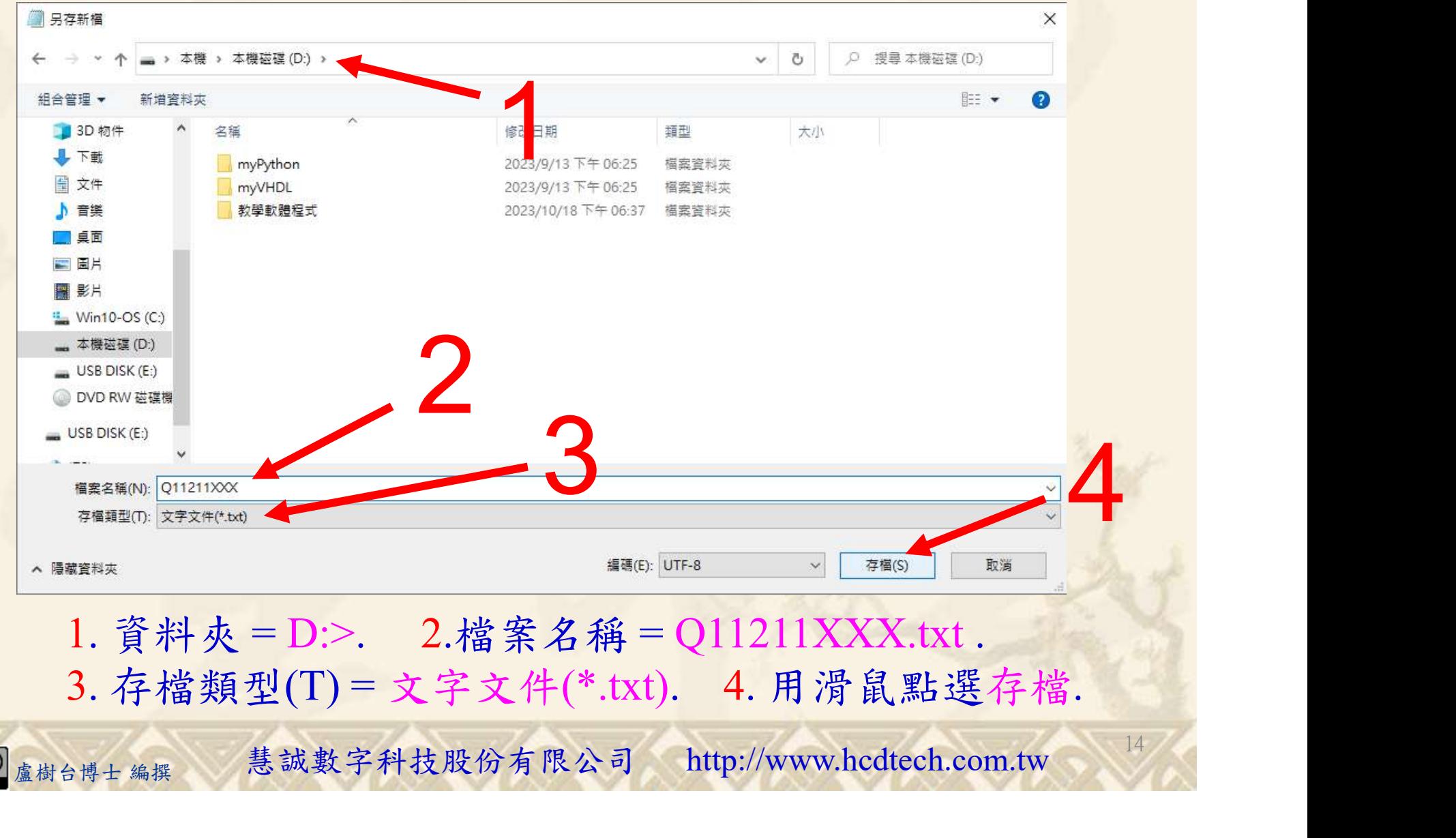

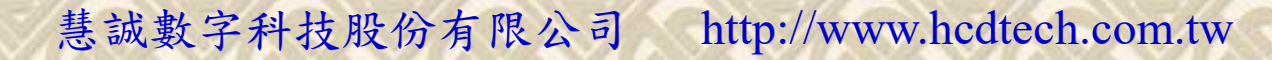

## 建立程式文件 1/4

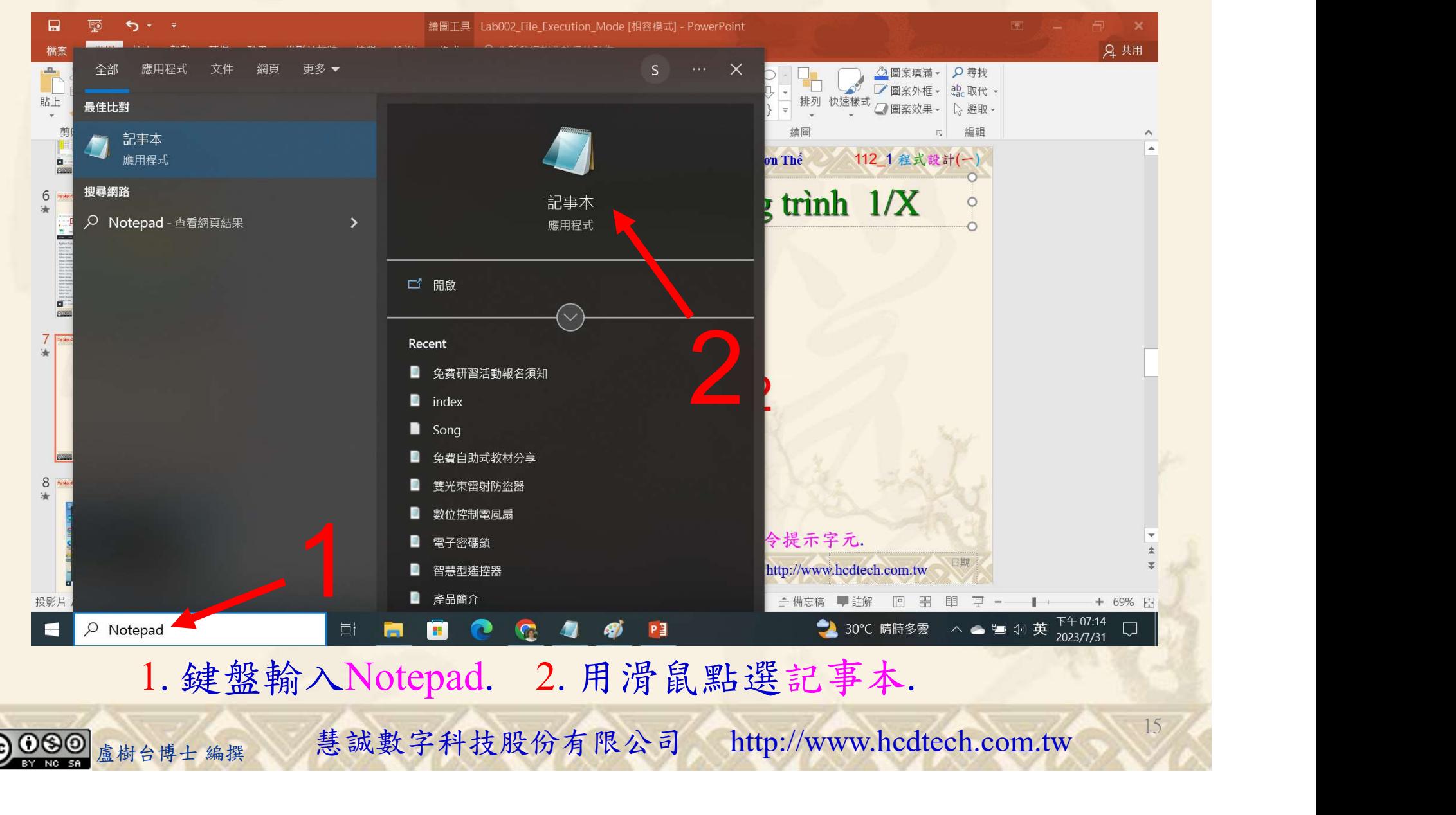

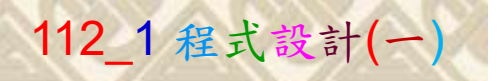

16

1

建立程式文件 2/4

#### +未命名 - 記事本

檔案(F) 編輯(E) 格式(O) 檢視(V) 說明 print("P11211XXX practices Lab088.")

 $\mathscr{F}$ To open the file, use the built-in open() function:  $f1 = open("P1121IXXX.txt", "r")$ <br>print("f1: read all text", f1.read())

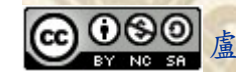

print(x)<br>see files:<br>close()<br>1. 用鍵盤輸入程式代碼.<br><sub><sub>盧樹台博士編撰</sub> 慧誠數字科技股份有限公司 http://www.hcdtech.com.tw <sup>16</sup></sub>

<table>\n<tbody>\n<tr>\n<th>f1e<sub>0</sub>, a speed field, <math>\log</math> (1) <math>\log</math> (2) <math>\log</math> (3) <math>\log</math> (4) <math>\log</math> (5) <math>\log</math> (6) <math>\log</math> (7) <math>\log</math> (8) <math>\log</math> (9) <math>\log</math> (1) <math>\log</math> (1) <math>\log</math> (1) <math>\log</math> (1) <math>\log</math> (1) <math>\log</math> (1) <math>\log</math> (1) <math>\log</math> (1) <math>\log</math> (1) <math>\log</math> (1) <math>\log</math Replace P11211XXX with your student ID, Replace P1121IXXX with your student ID,<br>and change P to Q

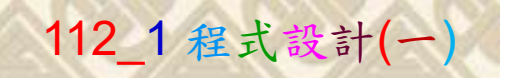

17

建立程式文件 3/4

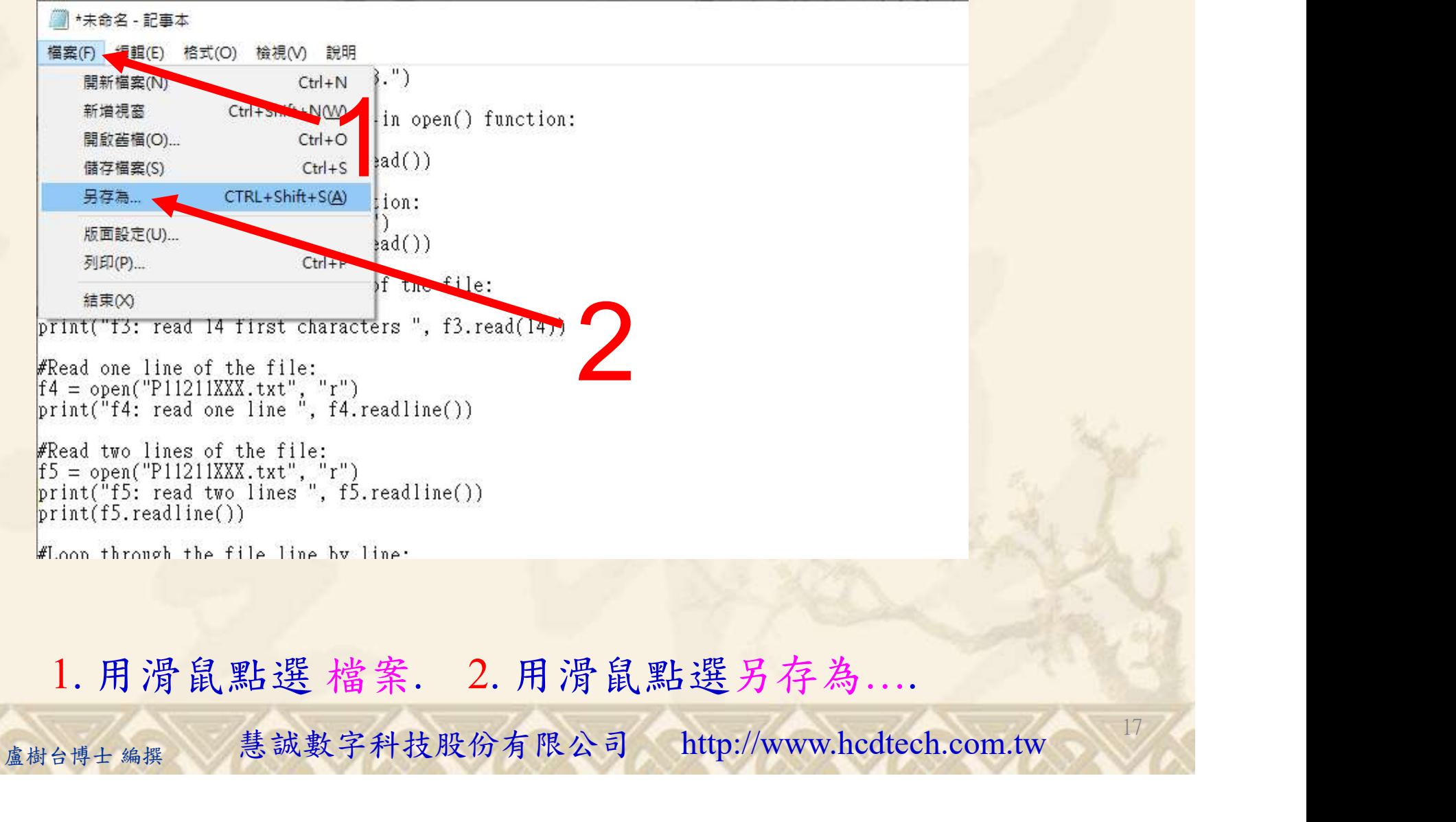

1. 用滑鼠點選 檔案. 2. 用滑鼠點選另存為….

#### 自助學習教材-你不只這樣 112\_2 2000年 112\_2 2000年 112\_1 程式設計(一

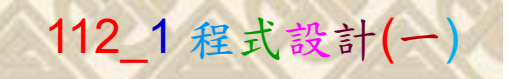

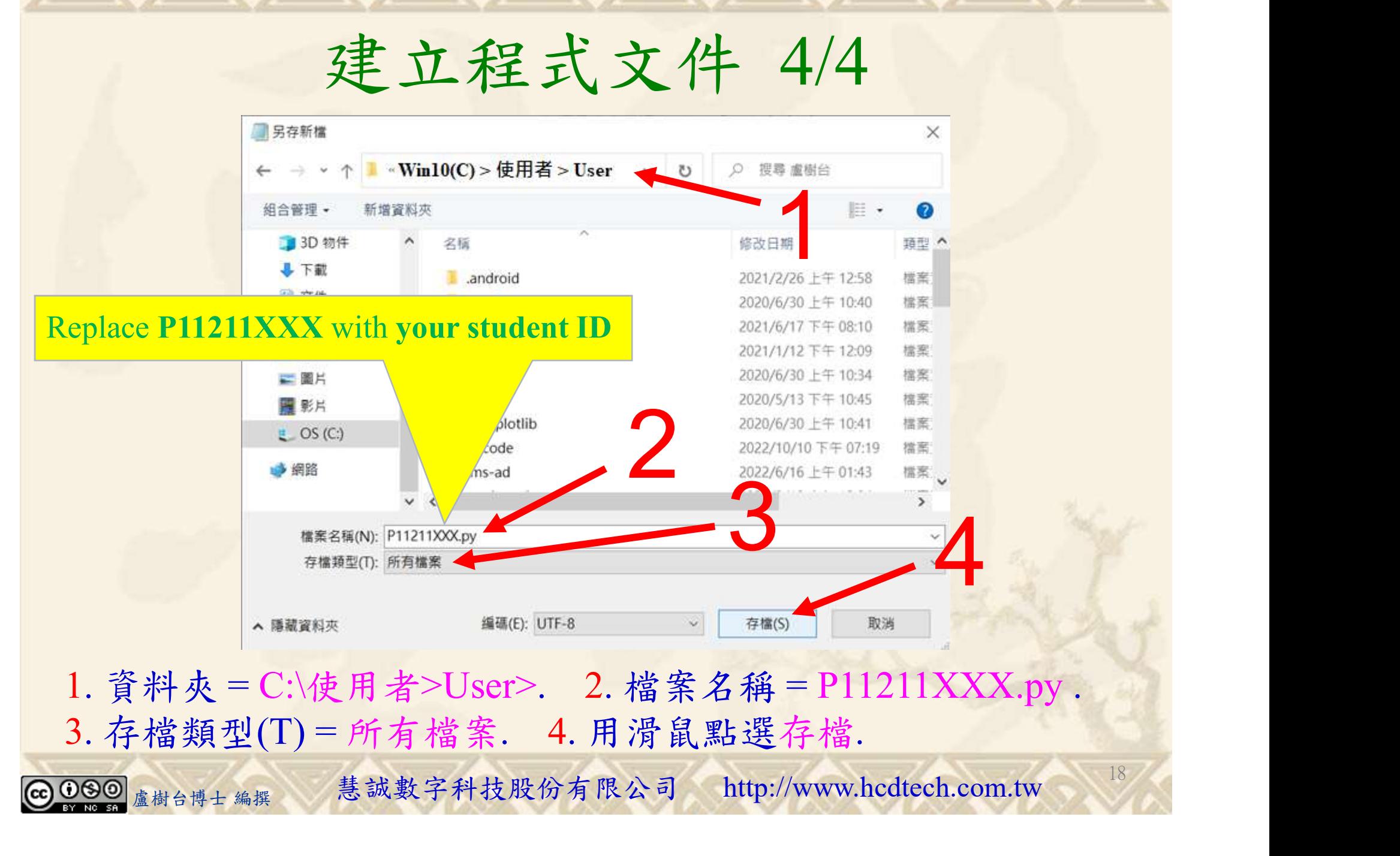

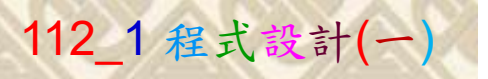

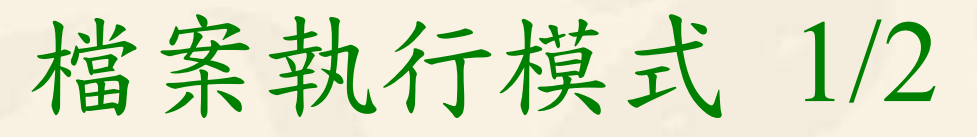

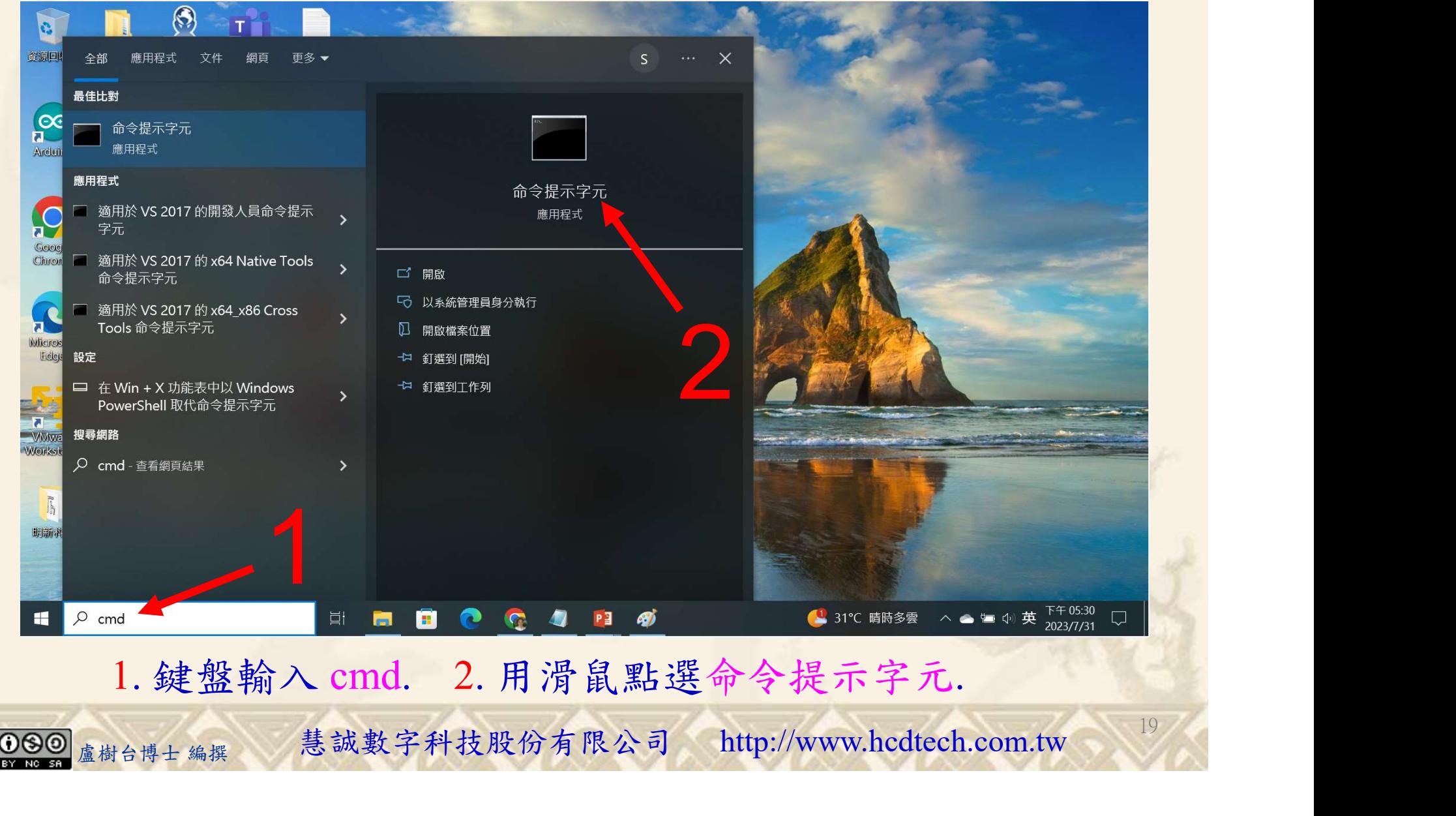

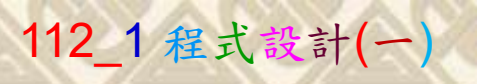

## 檔案執行模式 2/2

■ 命令提示字元

 $\times$ 

1 2

20

Microsoft Windows [版本 10.0.19045.3324]<br>(c) Microsoft Corporation. 著作權所有,並保留一切權利。

C: \Users \User>Python P11211XXX.py

Replace P11211XXX with your student ID

鍵盤輸入 Python P11211XXX.py. 2. 按一下 Enter. 1. 鍵盤輸入 Python P11211XXX.py. 2. 按一下 Enter.

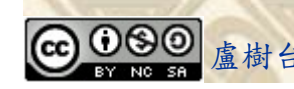

#### 自助學習教材-你不只這樣 112 年 112 年 112 年式設計(一)

# K不只這樣<br>Verification Criteria of Lab088<br>(Lab088的驗收規範)讀取檔案 (Lab088的驗收規範)讀取檔案

更換為您的學號

Ask the teacher to give **FORT** for read line by line (FORT LET ASK AND THE **LET ASK AND FORT ASSESS** LET A LET A LET A LET A LET A LET A LET A LET A LET A LET A LET A LET A LET A LET A LET A LET A LET A LET A LET A LET A L you points after completing the illustrated results. (完成右圖指定成果後<br>  $\pm \frac{1}{2}$  +  $\frac{1}{2}$  +  $\$ 請教師在您的座位驗 收並讓您簽名加分)

## **P11211XXX** 必需<sup>E:\Users\User>Python P11211XXX</sup>.py<br>
FI21IXXX is the best student of UCH.<br>
This file is for testing purposes.<br>  $$ **更换為您的學號** $She purposes.
This file is for testing purposes.
File is for testing purposes.
F$ lines Hello! Welcome to P11211XXX.tx

1211XXX is the best student of UCH

his file is for testing purposes.

\Users\User>

#### D11211XXX - 記事木

福案(F) 編輯(E) 格式(O) 檢視(V) 說明 print("P11211XXX practices Lab088.")

 $*$ To open the file, use the built-in open() function:<br>f1 = open("P11211XXX.txt", "r")<br>print("f1: read all text ", f1.read())

#Open a file on a specified location:<br>f2 = open("D:\Q11211XXX.txt", "r")<br>print("f2: read all text ", f2.read())

#Return the 14 first characters of the file: f3 = open("Pil2ilXXX.txt", "r")<br>print("f3: read 14 first characters ", f3.read(14))

 $print(f5.readline())$ 

盧樹台博士 編撰 慧誠數字科技股份有限公司 http://www.hcdtech.com.tw Every student must do Lab088 once!

自助學習教材-你不只這樣 112 年的第三章 112 年式設計(一

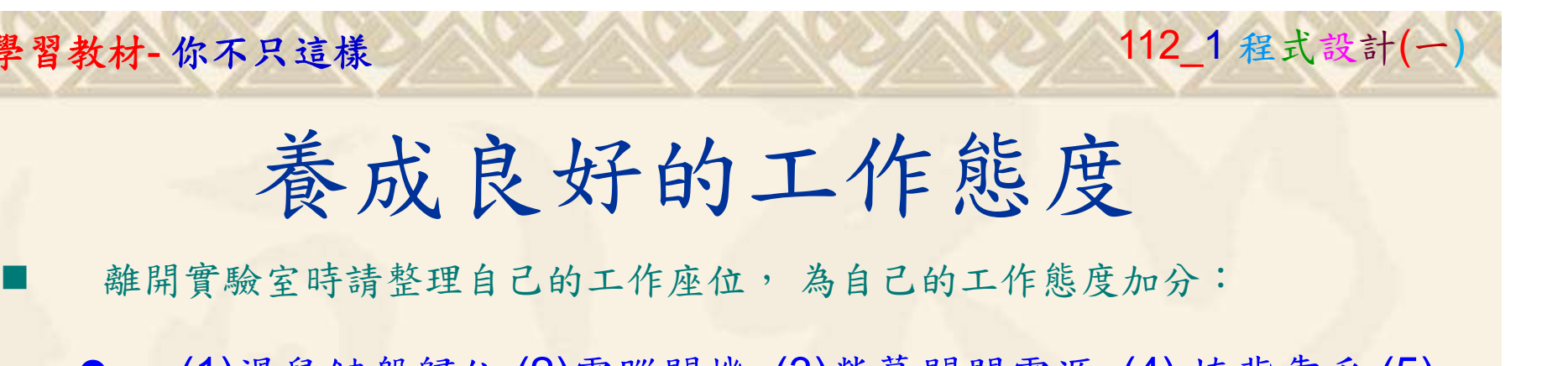

 (1)滑鼠鍵盤歸位 (2)電腦關機 (3)螢幕關閉電源 (4) 椅背靠妥 (5) 個人責任區(工作座位及週邊範圍)應整潔,不遺留垃圾紙屑等。

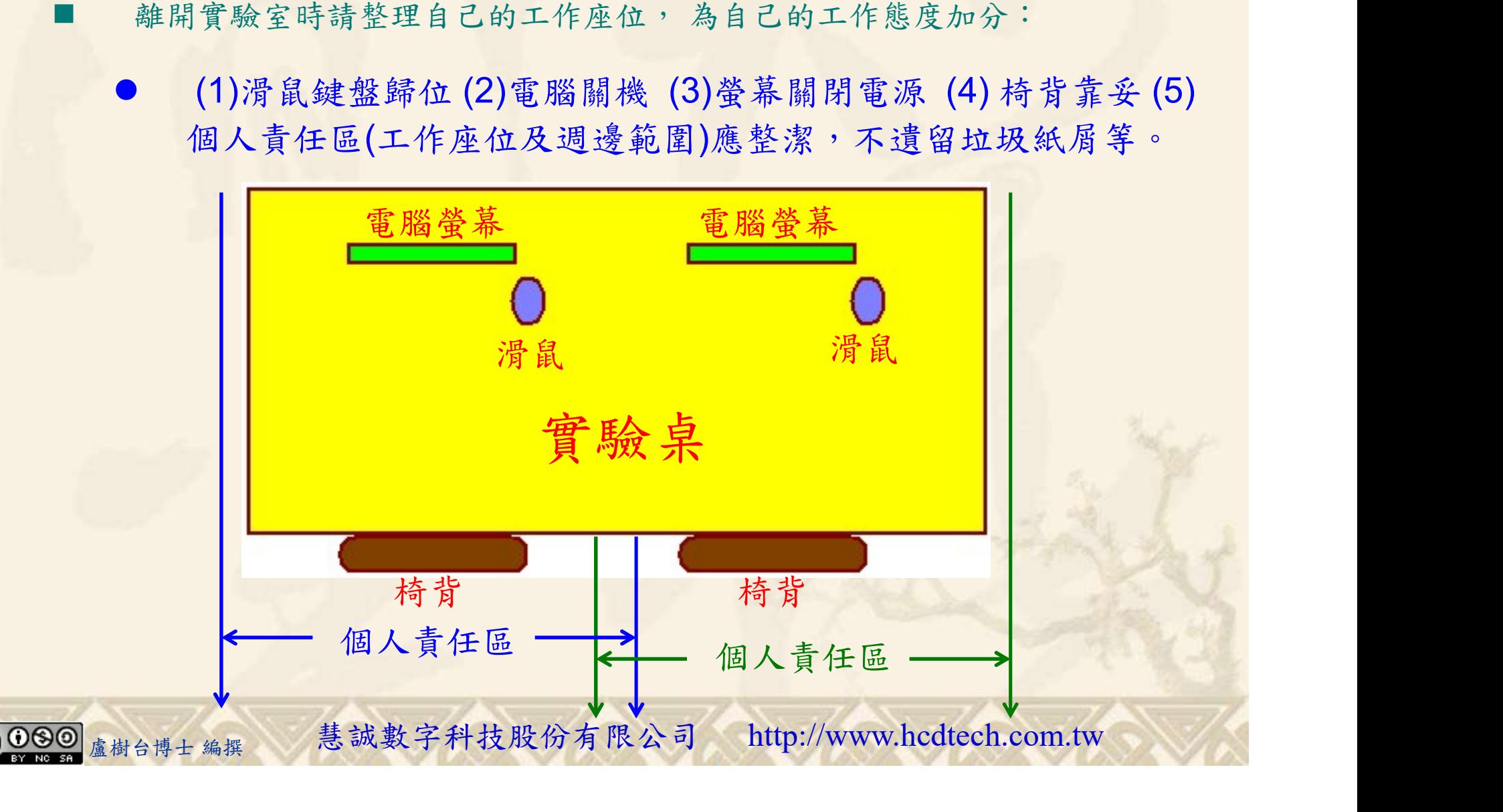